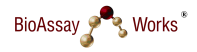

## Preparation

- Test and device should be at **room temperature** before a measurement is started
- Make sure the provided **SD card** is inserted in the slot on the back-side of the device

## Measurement

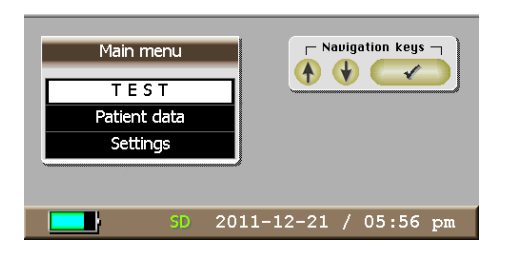

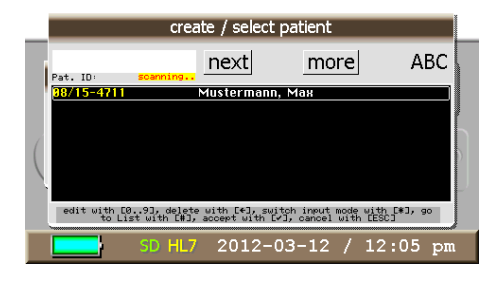

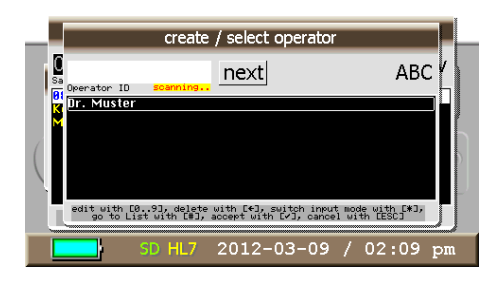

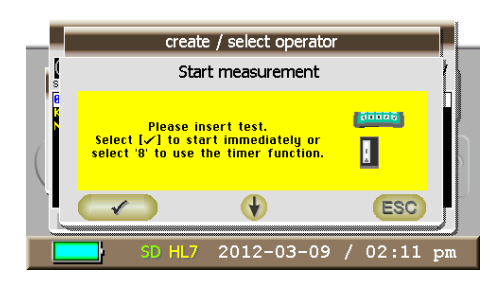

### 1. Test Selection

Select TEST from the reader main menu by using the  $\downarrow \uparrow$ keys and pressing √. The Test can be selected from a list by using ↓↑ and pressing √.

### 2. Patient Selection / Creation

Enter the **patient ID** number by using the keypad or scanning the patient barcode on the rear side. The entry mode can be changed by pressing \* (modes: 'ABC', 'abc' or '123').

By typing in the first characters of an already existing patient, the **list filter** is activated and shows the possible choices. For selecting a patient from the list press #, select a patient with  $\psi \uparrow$  and press **V**.

### 3. Operator Selection /Creation

Enter the **operator ID** number in the same way as in step 2 and press **√** in the end.

### 4. Starting the Measurement

Conduct the test according to the test instructions and place cassette into the reader-adapter. Insert the adapter into the device until it clicks and start the measurement

a) by pressing the  $8$  key for using "the timer function" (15 min.).

b) by pressing the  $\mathbf v$  key to start the measurement immediately after manually timing the incubation time of the test.

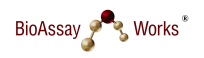

# Quick-Guide to the LFRB-001 READER

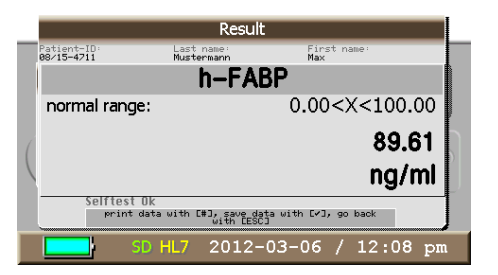

### 5. Result

The result is shown after about 15 seconds on the display. By pressing  $\sqrt{ }$ , the result can be saved in the data-base of the reader. If a printer is connected the result can be printed by pressing #.

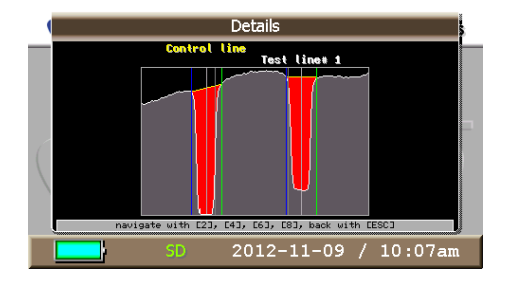

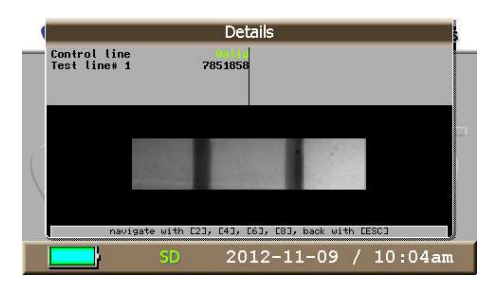

### 6. Details

By pressing the \* key the reader shows more **details** on the measurement result; for example, the camera picture of the test strip taken for the measurement.

Furthermore, there is a graphic illustration of the test lines and a picture of the entire camera-field of vision.

Change between the different figures by using the navigation keys ↓↑.

## Patient Data Menu

The Patient Data menu is dedicated to the **data and result administration**. Possible options are:

- $\checkmark$  Showing information on the storage capacity of the device and number of saved patients & measurements
- $\checkmark$  Creating and editing patient data files
- $\checkmark$  Managing measurement results
- $\checkmark$  Managing quality control results

### Settings Menu

The Settings menu holds *information* on the device and possibilities to manage the device **settings** such as:

- $\checkmark$  Language selection
- $\checkmark$  Date and Time